AiM Infotech

## Marelli MF4 Customer Protocol

### Release 1.03

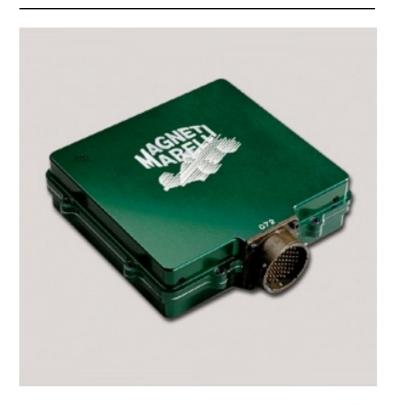

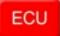

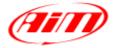

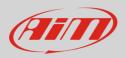

### 1 Introduction

This tutorial explains how to connect Marelli MF4 ECU to AiM devices using a Customer Protocol. For a proper communication between AiM device and Marelli ECU a software setting is needed.

# 2 Software setting

To properly set Marelli MF4 ECU run Marelli "Vision" software and follow carefully these instructions.

• Click: "Map -> Map files (.PTA)

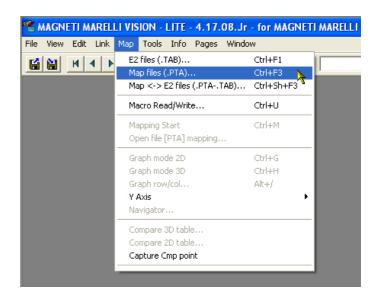

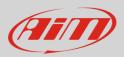

^

Dir

Write

"ReadWrite Map (PTA) File" window appears:

Click: "Edit"

"PTA table" window appears:

scroll it and double click on "CAN LINK" .

List Directory \*PTA: C:VProgrammiVvision
Read\_02\_06\_07\_mod\_last Bin MAPPA M0TORE PROTEAM
Read\_02\_06\_07\_modd\_2\_stin MAPPA M0TORE PROTEAM
Read\_02\_06\_07\_modd\_2\_st\_1 Bin MAPPA M0TORE PROTEAM
Read\_02\_06\_07\_modd\_3\_st\_0 Bin MAPPA M0TORE PROTEA
Read\_02\_06\_07\_modd\_3\_st\_1 Bin MAPPA M0TORE PROTEA
Read\_02\_06\_07\_modd\_3\_st\_1 Bin MAPPA M0TORE PROTEA
Read\_02\_06\_07\_modd\_3\_st\_1 Bin MAPPA M0TORE PROTEA
Read\_02\_06\_07\_modd\_3\_st\_1 Bin MAPPA M0TORE PROTEA
Read\_02\_06\_07\_modd\_3\_st\_1 Bin MAPPA M0TORE PROTEA
Read\_02\_06\_07\_modd\_3\_st\_1 Bin MAPPA M0TORE PROTEA
Read\_02\_06\_07\_modd\_3\_st\_1 Bin MAPPA M0TORE PROTEA
Read\_02\_06\_07\_modd\_3\_st\_1 Bin MAPPA M0TORE PROTEA
Read\_02\_06\_07\_modd\_3\_st\_1 Bin MAPPA M0TORE
RA-E ProTeam\_Static\_Correction\_Pat1\_ Bin MAPPA M0TORE
SRA-E ProTeam\_Static\_Correction\_Pat1\_m01 Bin MAPPA M0TORE
SRA-E ProTeam\_Static\_Correction\_Pat1\_m01 Bin MAPPA M0TORE
SRA-E ProTeam\_Static\_Correction\_Pat1\_mauro\_1 Bin MAPPA M0TORE
SRA-E ProTeam\_Static\_Correction\_Pat1\_mauro\_3 Bin MAPPA
SRA-E ProTeam\_Static\_Correction\_Pat1\_mauro\_3 Bin MAPPA
SRA-E ProTeam\_Static\_Correction\_Pat1\_mauro\_3 Bin MAPPA
SRA-E ProTeam\_Static\_Correction\_Pat1\_mauro\_3 Bin MAPPA
SRA-E ProTeam\_Static\_Correction\_Pat1\_mauro\_3 Bin MAPPA
SRA-E ProTeam\_Static\_Correction\_Pat1\_mauro\_3 Bin MAPPA
SRA-E ProTeam\_Static\_Correction\_Pat1\_mauro\_3 Bin MAPPA
SRA-E ProTeam\_Static\_Correction\_Pat1\_mauro\_3 Bin MAPPA
SRA-E ProTeam\_Static\_Correction\_Pat1\_mauro\_3 Bin MAPPA
SRA-E ProTeam\_Static\_Correction\_Pat1\_mauro\_3 Bin MAPPA
SRA-E ProTeam\_Static\_Correction\_Pat1\_mauro\_5 Bin MAPPA
SRA-E ProTeam\_Static\_Correction\_Pat1\_mauro\_6 Bin MAPPA
SRA-E ProTeam\_Static\_Correction\_Pat1\_mauro\_6 Bin MAPPA
SRA-E ProTeam\_Static\_Correction\_Pat1\_mauro\_6 Bin MAPPA
SRA-E ProTeam\_Static\_Correction\_Pat1\_mauro\_6 Bin MAPPA
SRA-E ProTeam\_Static\_Correction\_Pat1\_mauro\_6 Bin MAPPA
SRA-E ProTeam\_Static\_Correction\_Pat1\_mauro\_6 Bin MAPPA
SRA-E ProTeam\_Static\_Correction\_Pat1\_mauro\_6 Bin MAPPA
SRA-E ProTeam\_Static\_Correction\_Pat1\_mauro\_6 Bin MAPPA
SRA-E ProTeam\_Static\_Correction\_Pat1\_mauro\_6 Bin MAPPA
SRA-E ProTeam\_Static\_Correction\_Pa Read E dit... Compare.. Print... Content.. SRAE 304 CUSTOMER ITALIE SOFT V TEC304 CUSTOM Append Msg: << Details Ext. Tools Exit Verify Off 🖁 PTA table: C:\Programmi\vision\SRA-E ProTeam\_Static\_Correction\_Pat1\_mauro\_2.PTA 💦 📃 🗖 🔀

ReadWrite Map (PTA) File

List

Directory \*.PTA: C:\Programmi\vision

| Header Comment                         |                       | C Header | Table   |          |
|----------------------------------------|-----------------------|----------|---------|----------|
|                                        |                       |          |         |          |
|                                        |                       |          |         |          |
|                                        |                       |          |         |          |
|                                        |                       |          |         |          |
| Title                                  | Reference             | Enab.    | Sz      |          |
| ==> TEMPERATURE: FUEL                  |                       | GROUP    |         | ~        |
| ==> TEMPERATURE: OIL                   |                       | GROUP    |         | _        |
| ==> TEMPERATURE: WATER                 |                       | GROUP    |         |          |
| ==> THERMOCOUPLES                      |                       | GROUP    |         |          |
| ==> ROTARY SWITCHES                    |                       | GROUP    |         |          |
| ==> BATTERY VOLTAGE                    |                       | GROUP    |         |          |
|                                        |                       | ?        | =000000 |          |
| 17 - COMMUNICATIONS                    |                       | GROUP    |         |          |
| ==> CAN LINK                           |                       | GROUP    |         |          |
| ==> DASHBOARD                          |                       | GROUP    |         |          |
| ==> VISION                             |                       | GROUP    |         |          |
|                                        |                       | ?        | =000000 |          |
| Kill Switch for the Dyno               | EE.Lim.kill           | ×        | =00     | <b>E</b> |
|                                        |                       | ?        | =000000 |          |
| LABELS                                 |                       | GROUP    |         | *        |
| E2 <u>S</u> tart Addr. (*. TAB) 400000 | <u>U</u> NIT Offset A | vddr. 0  | FIND    |          |

| eader Comment                                                                                  |                          | C Header | Table    |  |
|------------------------------------------------------------------------------------------------|--------------------------|----------|----------|--|
| 3 possible CAN IDs.<br>CAUTION : HEXADECIMAL format.<br>Note: selection of the CAN line with " | Data acquisition CAN lin |          | <u> </u> |  |
| Title                                                                                          | Reference                | Enab.    | Sz       |  |
| ==> can link                                                                                   |                          |          |          |  |
| DATA ACQUISITION                                                                               |                          | ?        | =00      |  |
| Data acquisition CAN line                                                                      | EE.CanU.Acquisi          | ×        | =00      |  |
| Frequencies Repartition Table                                                                  | EE.SizeFreqTele          | X        | 1x8x1    |  |
| Data Elements Table                                                                            | EE.TelemTable            | X        | 4x32x1   |  |
|                                                                                                |                          | ?        | =00      |  |
| EXPANSION MODULES                                                                              |                          | ?        | =00      |  |
| Selection module present on CAN                                                                | EE.CanExpMod.            | х        | 1x15x1   |  |
| Expansion modules CAN line                                                                     | EE.CanU.Expans           | ×        | =00      |  |
|                                                                                                |                          | ?        | =00      |  |
| PROG. CAN PACKETS                                                                              |                          | ?        | =00      |  |
| CAN IDs                                                                                        | EE.CanU.IdUser           | ×        | 3x1x1    |  |
| CAN packets definition                                                                         | EE.CanU.tbl US           | X        | 4x3x1    |  |
| E2 <u>S</u> tart Addr.(*. TAB) 400000                                                          | UNIT Offset Addr.        |          | FIND     |  |

"PTA table" sub-window appears:

double click "CAN IDs" •

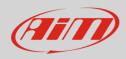

#### "Edit table" sub-window appears:

- fill in the following values:
  - o column (1): 280
  - o column (2): 284
  - o column (3): 288
- close the window

The system comes back to "PTA table" window:

• scroll it and double click on "CAN LINK"

"PTA table" sub-window appears:

• double click on "CAN packets definition"

 

 Edit Table C:\Programmi\vision\SRA-E ProTeam\_Static\_Correction\_Pat1\_

 Comment
 3 possible CAN IDs. CAUTION : HEXADECIMAL format. Note: selection of the CAN line with "Data acquisition CAN line"

 1,1,1
 (1)
 (2)
 (3)

 (1)
 0280
 0284
 0288

| PTA table: C:\Programmi      | vision\SRA-E Pr     | oTeam_Static_Corre | ction_Pat1_mauro_2.PTA |   |
|------------------------------|---------------------|--------------------|------------------------|---|
| Header Comment               |                     | C Header           | Table                  |   |
|                              |                     |                    |                        |   |
|                              |                     |                    |                        |   |
|                              |                     |                    |                        |   |
| Title                        | Reference           | Enab.              | Sz                     |   |
| ==> TEMPERATURE: FUEL        |                     | GROUP              |                        | ~ |
| ==> TEMPERATURE: OIL         |                     | GROUP              |                        |   |
| ==> TEMPERATURE: WATER       |                     | GROUP              |                        |   |
| ==> THERMOCOUPLES            |                     | GROUP              |                        |   |
| ==> ROTARY SWITCHES          |                     | GROUP              |                        |   |
| ==> BATTERY VOLTAGE          |                     | GROUP              |                        |   |
|                              |                     | ?                  | =000000                |   |
| 17 - COMMUNICATIONS          |                     | GROUP              |                        |   |
| ==> CAN LINK                 |                     | GROUP              |                        |   |
| ==> DASHBOARD                |                     | GROUP              |                        |   |
| ==> VISION                   |                     | GROUP              |                        |   |
|                              |                     | ?                  | =000000                |   |
| Kill Switch for the Dyno     | EE.Lim.kill         | ×                  | =00                    |   |
|                              |                     | ?                  | =000000                |   |
| LABELS                       |                     | GROUP              |                        | ~ |
| E2 Start Addr.(*.TAB) 400000 | <u>U</u> NIT Offset | Addr. 0            | FIND                   |   |

| PTA table: C:\Programmi\v                                              | vision\SRA-E ProTe | am_Static_Corr | ection_Pat1_mauro_2.PTA |  |
|------------------------------------------------------------------------|--------------------|----------------|-------------------------|--|
| Header Comment                                                         |                    | C Header       | Table                   |  |
| Definition of the CAN packet for each<br>CAUTION : HEXADECIMAL format. | n ID (freq = 50Hz) |                |                         |  |
| Title                                                                  | Reference          | Enab.          | Sz                      |  |
| ==> CAN LINK                                                           |                    |                |                         |  |
| DATA ACQUISITION                                                       |                    | ?              | =00                     |  |
| Data acquisition CAN line                                              | EE.CanU.Acquisi    | X              | =00                     |  |
| Frequencies Repartition Table                                          | EE.SizeFreqTele    | ×              | 1x8x1                   |  |
| Data Elements Table                                                    | EE.TelemTable      | ×              | 4x32x1                  |  |
|                                                                        |                    | ?              | =00                     |  |
| EXPANSION MODULES                                                      |                    | ?              | =00                     |  |
| Selection module present on CAN                                        | EE.CanExpMod.      | ×              | 1x15x1                  |  |
| Expansion modules CAN line                                             | EE.CanU.Expans     | X              | =00                     |  |
|                                                                        |                    | ?              | =00                     |  |
| PROG. CAN PACKETS                                                      |                    | ?              | =00                     |  |
| CAN IDs                                                                | EE.CanU.IdUser     | X              | 3x1x1                   |  |
| CAN packets definition                                                 | EE.CanU.tbl_US     | X              | 4x3x1                   |  |
|                                                                        |                    |                |                         |  |
| E2 Start Addr.(*.TAB) 400000                                           | UNIT Offset Addr   | 0              | FIND                    |  |

| Edit Table C:\Programmi\vision\SRA-E ProTeam_Static_Correction_Pat1_m |                                          |          |          |          |  |
|-----------------------------------------------------------------------|------------------------------------------|----------|----------|----------|--|
| Comment Definition of the CAN packet for each ID (freq = 50Hz)        |                                          |          |          |          |  |
| Unit:                                                                 |                                          |          |          |          |  |
| 4,3,1                                                                 | (1)                                      | (2)      | (3)      | (4)      |  |
| 0280                                                                  | 00000000                                 | 00000001 | 00000002 | 00000007 |  |
| 0284                                                                  | 00000006                                 | 00000005 | 00000059 | 00000011 |  |
| 0288                                                                  | 0288 00000009 00000012 00000049 00000010 |          |          |          |  |

"Edit table" window appears again:

- fill in the following values:
  - o row 0280: 0,1,2,7
  - o row 0284: 6, 5,59 11
  - o row 0288: 9, 12, 49, 10
- close the window

X

>

Save Cancel

ro\_2.PTA

-

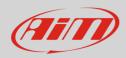

#### "PTA table" window appears:

• close it using the top right cross

| roTeam_Static_Correction_Pat1_mauro_2.PTA |  |
|-------------------------------------------|--|
| O Heade <u>r</u> 💿 Ta <u>b</u> le         |  |
|                                           |  |
|                                           |  |

Vision Windows Application

<

File name:

"Vision Windows Application" window appears asking to save changes:

• click "Yes"

"Save as" window appears:

- select destination folder;
- fill in file name
- press "Save"

"ReadWrite Map (PTA) File" window appears:

• click "Exit"

| Si Si                                                                                                    | No Annulla                                                                                                    |
|----------------------------------------------------------------------------------------------------|----------------------------------------------------------------------------------------------------|
| Save As                                                                                                    | ?×                                                                                                    |
| Save in: 🗀 vision                                                                                                    | - 🛨 🔁 🖛                                                                                                    |
| joshi<br>Can1Tx_SU20_090212.pta<br>Can1Tx_SU20_090212.PTA<br>Config francese bin.PTA<br>Config francese bin_1.PTA<br>dd.pta | 國 Dom.pta<br>國 Mappa_Base_SRA-<br>國 Mappa_Base_SRA-<br>國 Mappa_Base_SRA-<br>國 Mappa_Base_SRA-<br>國 Mappa_Base_SRA- |

SRA-E ProTeam\_Static\_C

Save as type: Binary table files(\*.pta)

Save changes to C:\Programmi\vision\SRA-E ProTeam\_Static\_Correction\_Pat1\_mauro\_2.PTA

| ReadWrite Map (PTA) File                                                                                                    | X          |
|----------------------------------------------------------------------------------------------------|------------|
| List: Directory *.PTA: C:\Programmi\vision                                                                                                    | Dir        |
| Read_02_06_07_modd_2_st_1 Bin MAPPA MOTORE PROTEA<br>Read_02_06_07_modd_3_st_0 Bin MAPPA MOTORE PROTEA<br>Read_02_06_07_modd_3_st_1 Bin MAPPA MOTORE PROTEA                                                                                                    | Write      |
| SRA-E ProTeam Bin MAPPA MOTORE PROTEAM<br>SRA-E ProTeam Static_Correction_Pat1 Bin MAPPA MOTORE<br>SRA-E ProTeam Static Correction Pat1 1 Bin MAPPA MOTORE                                                                                                    | Read       |
| SRA-E ProTeam_Static_Correction_Pat1_1_I Bin MAPPA MOTORE<br>SRA-E ProTeam_Static_Correction_Pat1_m Bin MAPPA MOTORE<br>SRA-E ProTeam_Static_Correction_Pat1_m-01 Bin MAPPA MOTORE                                                                                                    | New        |
| SRA-E ProTeam_Static_Correction_Pat1_m_21 Bin MAPPA MOTORE<br>SRA-E ProTeam_Static_Correction_Pat1_mauro Bin MAPPA MOTORE                                                                                                    | E dit      |
| SRA-E         ProTeam         Static         Correction         Pat1         mauro         1         Bin         MAPPA           SRA-E         ProTeam         Static         Correction         Pat1         mauro         2         Bin         MAPPA           SRA-E         ProTeam         Static         Correction         Pat1         mauro         2         Bin         MAPPA           SRA-E         ProTeam         Static         Correction         Pat1         mauro         3         Bin         MAPPA           SRA-E         ProTeam         Static         Correction         Pat1         mauro         4         Bin         MAPPA | Compare    |
| SRA-E ProTeam_Static_Correction_Pat1_mauro_5 Bin MAPPA<br>SRA-E ProTeam_Static_Correction_Pat1_mauro_6 Bin MAPPA<br>SRA-E ProTeam_Static_Corrections Bin MAPPA MOTORE PROTEA<br>SRAE_304_CUSTOMER_ITALIE Bin SOFT V_TEC304 CUSTOM                                                                                                    | Print      |
| SRAE_T59 Bin SRAE_59 · Base SRAE Calibration · RPM/TPS mapping                                                                                                    | Append     |
|                                                                                                    | << Details |
|                                                                                                    | Ext. Tools |
| <br>Verify Off                                                                                                    | Exit       |

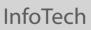

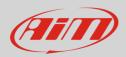

The software comes back the main page:

• click "Tx" icon on the top toolbar and transmit the configuration to the ECU

| =ile View Edit Link Map Tools | Info Pages Window |       |
|-------------------------------|-------------------|-------|
| M A P N                       | 💌 👫 ! A! 🥥        | 💌 💌 🔤 |
|                               |                   | 7     |
|                               |                   |       |
|                               |                   |       |
|                               |                   |       |

### 3 Connection to AiM devices

Marelli MF4 ECU features a bus communication protocol based on CAN on the 55 pins front male connector. Here below you see connector pinout on top and connection table on bottom.

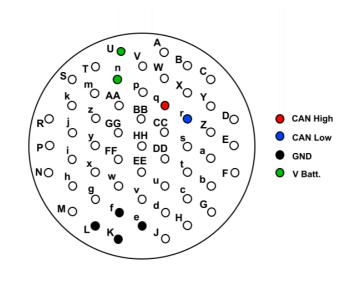

| 55 pins Deutsch connector pin | Pin function | AiM cable |
|-------------------------------|--------------|-----------|
| q                             | CAN High     | CAN+      |
| r                             | CAN Low      | CAN-      |
| K, L, e, f                    | GND          | GND       |
| U, n                          | V Battery    | 9-15 VDC  |

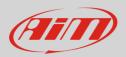

# 4 AiM device configuration

Before connecting the ECU to AiM device set this up using AiM Race Studio software. The parameters to select in the device configuration are:

- ECU manufacturer "MARELLI"
- ECU Model "CustomerProtocol"

### 5 Available channels

Channels received by AiM devices connected to "MARELLI" "CustomerProtocol" protocol are:

| ID     | CHANNEL NAME          | FUNCTION                   |
|--------|-----------------------|----------------------------|
| ECU_1  | MAR_RPM               | RPM                        |
| ECU_2  | MAR_THROTTLE          | Throttle position sensor   |
| ECU_3  | MAR_MANIFOLD_PRESSURE | Manifold air pressure      |
| ECU_4  | MAR_AIR_T             | Intake air temperature     |
| ECU_5  | MAR_WATER_T           | Engine coolant temperature |
| ECU_6  | MAR_OIL_P             | Oil pressure               |
| ECU_7  | MAR_GEAR              | Engaged gear               |
| ECU_8  | MAR_BATTERY           | Battery supply             |
| ECU_9  | MAR_CONSUMPTION       | Fuel consumption           |
| ECU_10 | MAR_KLAMBDA           | Lambda value               |
| ECU_11 | MAR_DIAG              | Diagnostic                 |
| ECU_12 | MAR_GEAR_POS          | Gear position              |